**Note**: For the method to work on Azure DevOps, make sure that the user is part of the team that has access to the Azure DevOps project.

## Signature

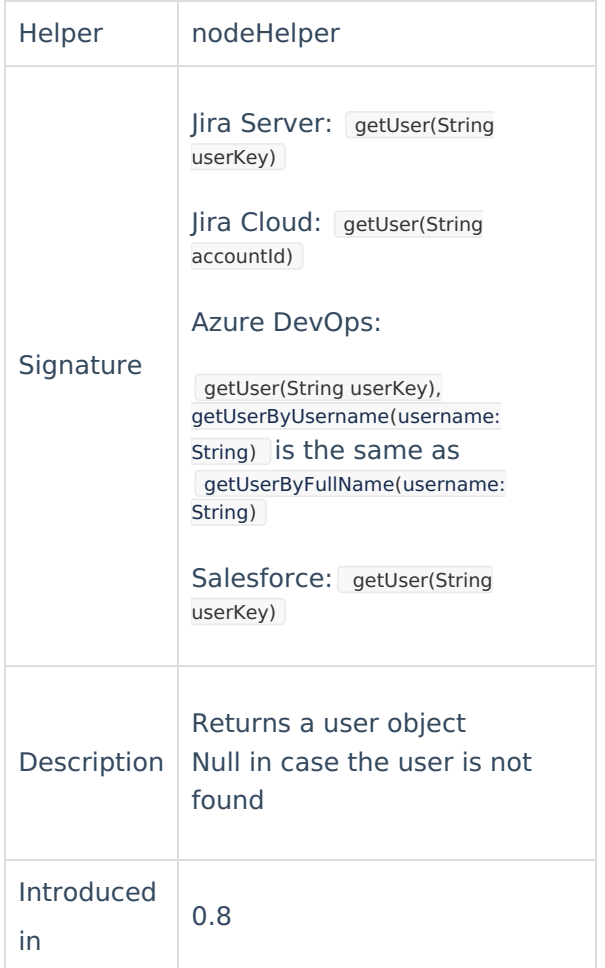

**Note**: The Signature introduced in 0.8 works for Azure Devops until version 5.4.0.

## Example use

Set the [local](https://exalate.com/who-we-are) issue assignee based on the remote issue assignee using the method. **Product** [Release](http://docs.exalate.com/docs/release-history) History<sup>7</sup>

[Glossary](http://docs.exalate.com/docs/glossary)<sup>[2]</sup>

issuePassignee = nodeHelper.getUser(replica.assignee.key) [Security](http://docs.exalate.com/docs/security)<sup>[2]</sup> Pricing and [Licensing](http://docs.exalate.com/docs/pricing-licensing)  $\mathbb{Z}$ **Resources** [Subscribe](https://exalate.com/hack/?utm_campaign=ExalateHack&utm_medium=docs&utm_source=docs_home_page) for a weekly Exalate hack [ $\sqrt{2}$ ] [Academy](https://exalate.com/academy)<sup>[3]</sup> [Blog](https://exalate.com/blog) <mark>[</mark>2 [YouTube](https://www.youtube.com/@exalate-integration) Channel [ [Ebooks](https://exalate.com/ebooks-and-whitepapers/) **[**<sup>2</sup> **Still need help?** Join our [Community](https://community.exalate.com) <sup>2</sup> Visit our [Service](https://exalate.atlassian.net/servicedesk/customer/portal/5) Desk Find a [Partner](https://exalate.com/partners)

Glossary